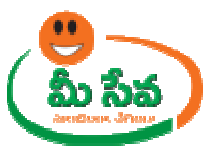

# **CROP INSURANCE REQUEST REQUEST-USER MANUAL-DEPARTMENT DEPARTMENT END**

Crop Insurance request is applied by the citizen through the Meeseva centers. This request can be accessed by the MAO(**Mandal Agriculture Officer**) and processed. The processed. The

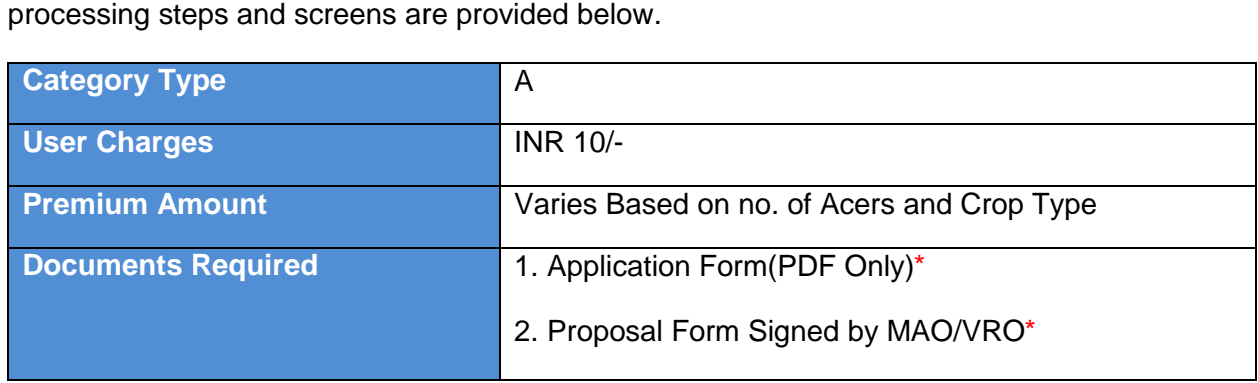

Note: The asterisk (\*) denotes mandatory requirement of documents.

#### **Procedure for Processing the Request at MAO End: -**

◆ Select "Crop Insurance Request" from Application Processing. It has been depicted in figure 1.

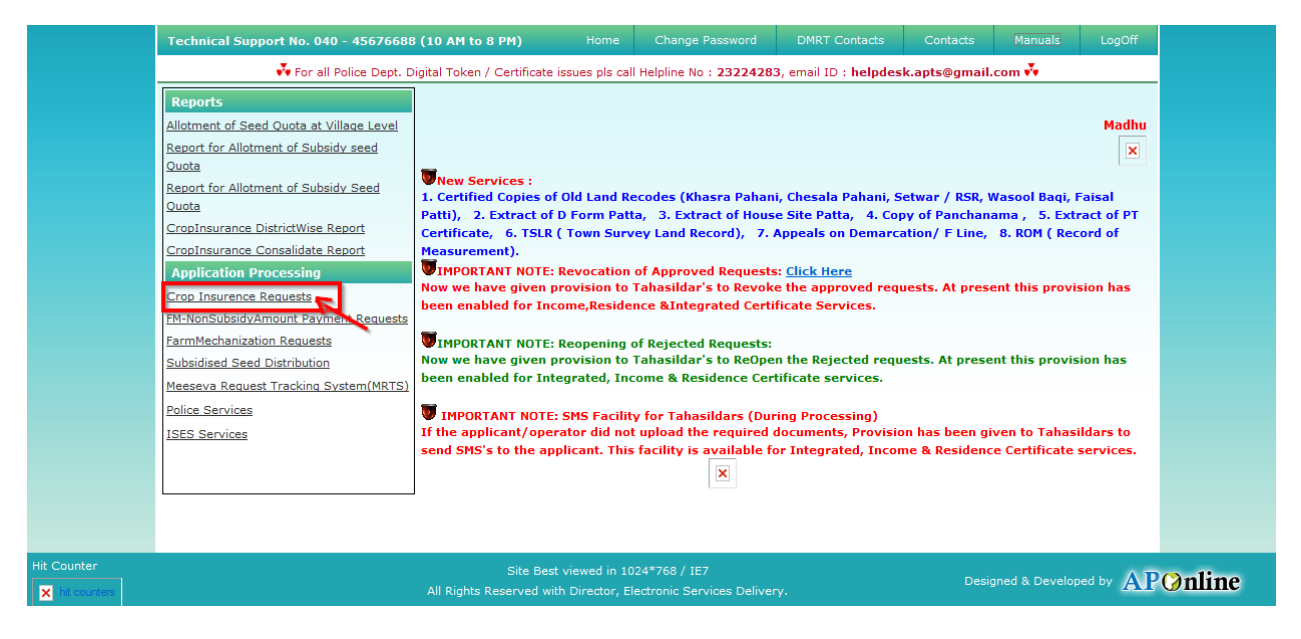

Figure 1: Crop Insurance Process link under Application Processing

Figure 1: Crop Insurance Process link under Application Processing<br>♦ After selection of "Crop Insurance " link, MAO Processing window will be displayed. It has been depicted in figure 2.

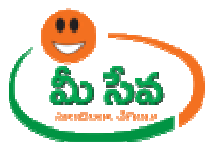

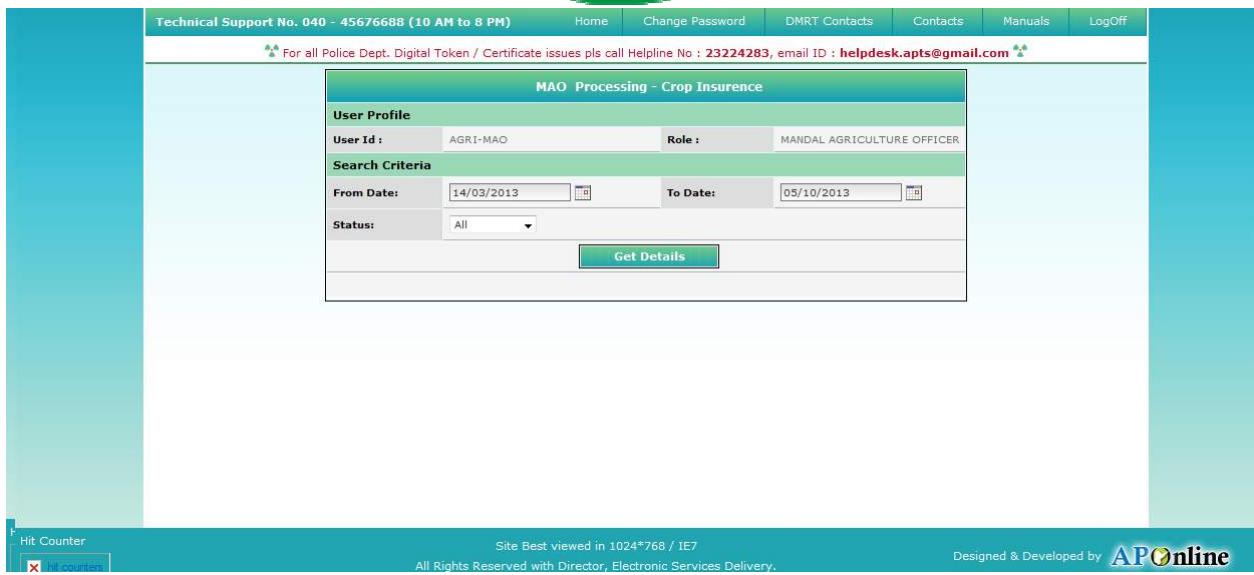

#### Figure 2: MAO Processing window in Crop Insurance request screen

• Select from date & to date by using calendar controls as depicted in figure 3.

**Note: - Here, to date must be prior to Current date. date.**

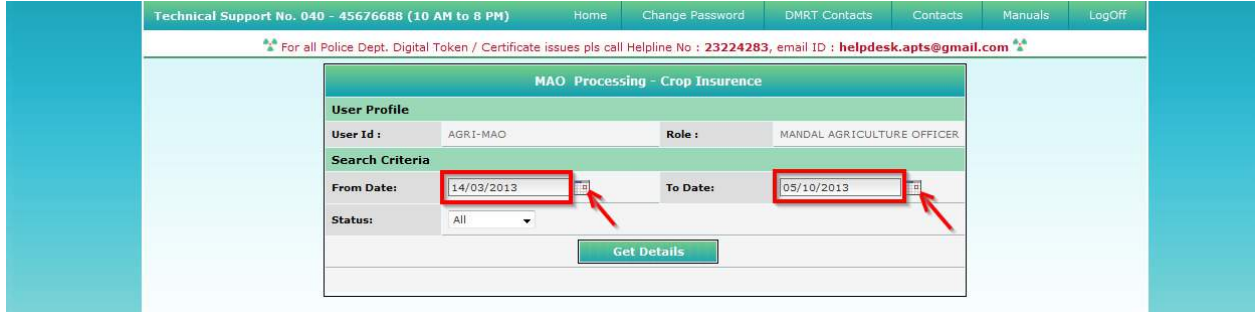

Figure 3: Selection of dates in MAO Processing window

• Select "Request Status (either All/Not Viewed/Open etc...)" from request status drop down list as depicted in figure 4.

NOTE: - Here, At First the Request is in "Not Viewed" Status. Here I am selecting "Not **viewed" request.** 

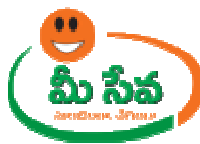

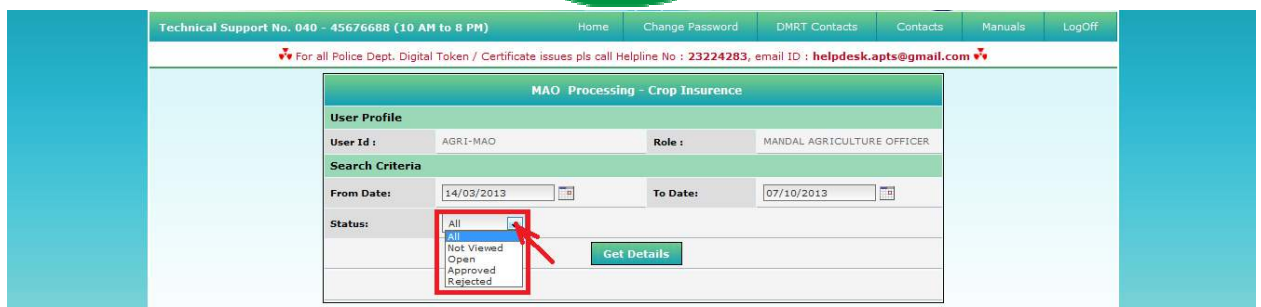

## Figure 4: Selection of request status in MAO Processing window

• Click "Get Details" button to display requests as depicted in figure 5.

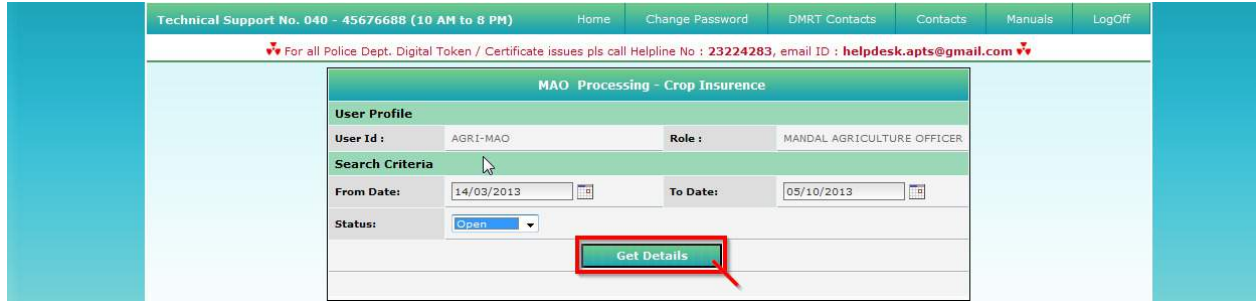

### Figure 5: Get Details button in MAO Processing window

• All "Not Viewed" Requests are displayed as depicted in figure 6.

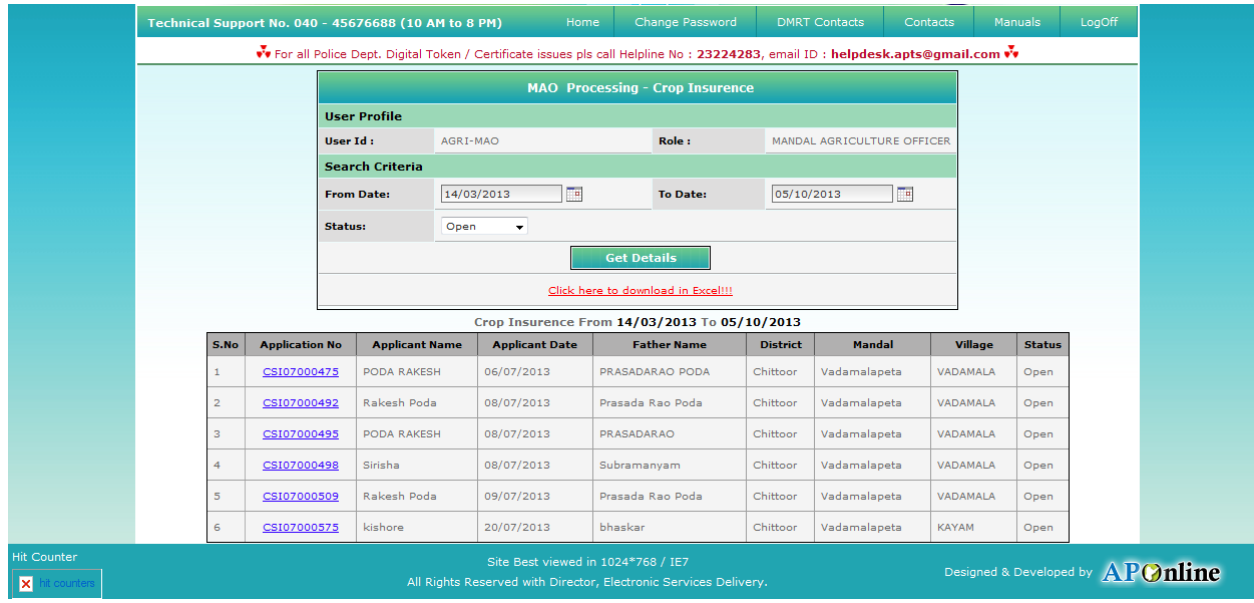

## Figure 6: Requests in MAO Processing window

◆ Select the Request which has to be processed as depicted in figure 7.

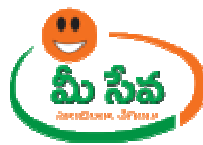

| Technical Support No. 040 - 45676688 (10 AM to 8 PM) |                       |                                        |                       | Home                               | Change Password                                                                                                    |                 | <b>DMRT</b> Contacts       | Contacts       | Manuals                          | LogOff |
|------------------------------------------------------|-----------------------|----------------------------------------|-----------------------|------------------------------------|----------------------------------------------------------------------------------------------------|-----------------|----------------------------|----------------|----------------------------------|--------|
|                                                      |                       |                                        |                       |                                    | v'e For all Police Dept. Digital Token / Certificate issues pls call Helpline No: 23224283, email ID: helpdesk.apts@gmail.com v'e |                 |                            |                |                                  |        |
|                                                      |                       |                                        |                       |                                    |                                                                                                    |                 |                            |                |                                  |        |
|                                                      |                       | <b>MAO Processing - Crop Insurence</b> |                       |                                    |                                                                                                    |                 |                            |                |                                  |        |
|                                                      |                       | <b>User Profile</b>                    |                       |                                    |                                                                                                    |                 |                            |                |                                  |        |
|                                                      |                       | User Id:                               |                       | AGRI-MAO                           | Role:                                                                                                    |                 | MANDAL AGRICULTURE OFFICER |                |                                  |        |
|                                                      |                       | <b>Search Criteria</b>                 |                       |                                    |                                                                                                    |                 |                            |                |                                  |        |
|                                                      |                       | From Date:                             |                       | 画<br>14/03/2013                    | To Date:                                                                                                    | 05/10/2013      |                            | $\overline{1}$ |                                  |        |
|                                                      |                       | Status:<br>Open                        |                       | $\overline{\phantom{a}}$           |                                                                                                    |                 |                            |                |                                  |        |
|                                                      |                       |                                        |                       |                                    | <b>Get Details</b>                                                                                                    |                 |                            |                |                                  |        |
|                                                      |                       |                                        |                       |                                    | Click here to download in Excel!!!                                                                                                |                 |                            |                |                                  |        |
|                                                      |                       |                                        |                       |                                    |                                                                                                    |                 |                            |                |                                  |        |
| S.No                                                 | <b>Application No</b> |                                        | <b>Applicant Name</b> | <b>Applicant Date</b>              | Crop Insurence From 14/03/2013 To 05/10/2013<br><b>Father Name</b>                                                                | <b>District</b> | Mandal                     | Village        | <b>Status</b>                    |        |
|                                                      | CSI07000475           |                                        | PODA RAKESH           | 06/07/2013                         | PRASADARAO PODA                                                                                                    | Chittoor        | Vadamalapeta               | VADAMALA       | Open                             |        |
| $\overline{2}$                                       | CSI07000492           |                                        | Rakesh Poda           | 08/07/2013                         | Prasada Rao Poda                                                                                                    | Chittoor        | Vadamalapeta               | VADAMALA       | Open.                            |        |
|                                                      |                       |                                        |                       |                                    |                                                                                                    |                 |                            |                |                                  |        |
| 3                                                    | CSI07000495           |                                        | PODA RAKESH           | 08/07/2013                         | PRASADARAO                                                                                                    | Chittoor        | Vadamalapeta               | VADAMALA       | Open                             |        |
| 4                                                    | CSI07000498           | Sirisha                                |                       | 08/07/2013                         | Subramanyam                                                                                                    | Chittoor        | Vadamalapeta               | VADAMALA       | Open                             |        |
| 5                                                    | CSI07000509           |                                        | Rakesh Poda           | 09/07/2013                         | Prasada Rao Poda                                                                                                    | Chittoor        | Vadamalapeta               | VADAMALA       | Open                             |        |
| 6                                                    | CSI07000575           |                                        | kishore               | 20/07/2013                         | bhaskar                                                                                                    | Chittoor        | Vadamalapeta               | <b>KAYAM</b>   | Open                             |        |
|                                                      |                       |                                        |                       |                                    |                                                                                                    |                 |                            |                |                                  |        |
|                                                      |                       |                                        |                       | Site Best viewed in 1024*768 / IE7 | All Rights Reserved with Director, Electronic Services Delivery.                                                                  |                 |                            |                | Designed & Developed by APC mine |        |

Figure 7: Request selection in MAO Processing window

♦ After selection of the request, request details page will be displayed as depicted in figure 8.

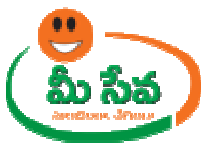

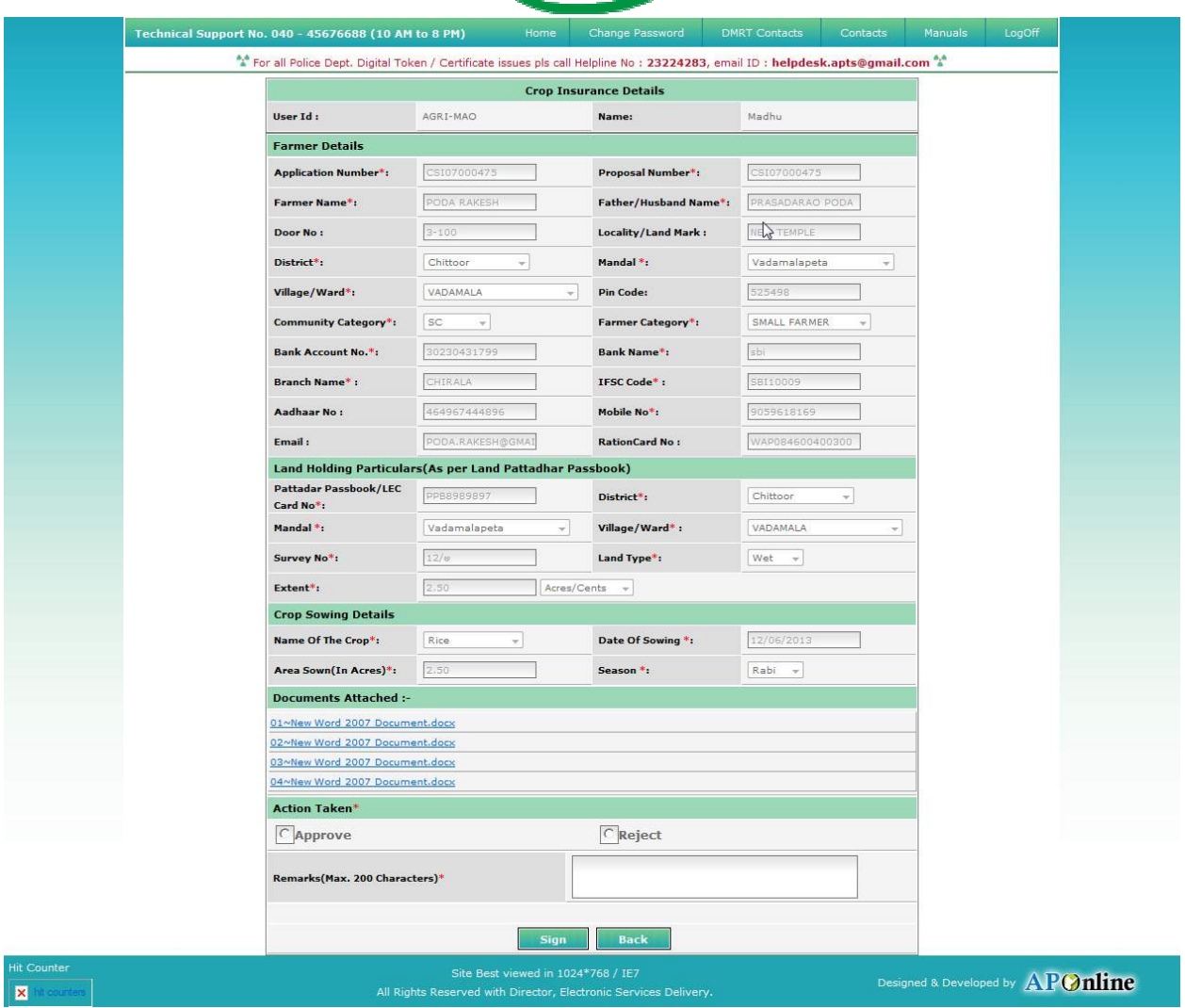

Figure 8: Request details page of MAO

**Note:** - Here Edit Options are provided to all mandatory fields for doing any changes after verification. <u>Note: -</u> Here Edit Options are provided to all mandatory fields for doing any changes after<br>verification.<br>♦ Download all the attached documents from "Documents Attached" panel by clicking on links

as depicted in figure 9.

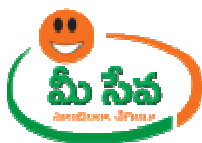

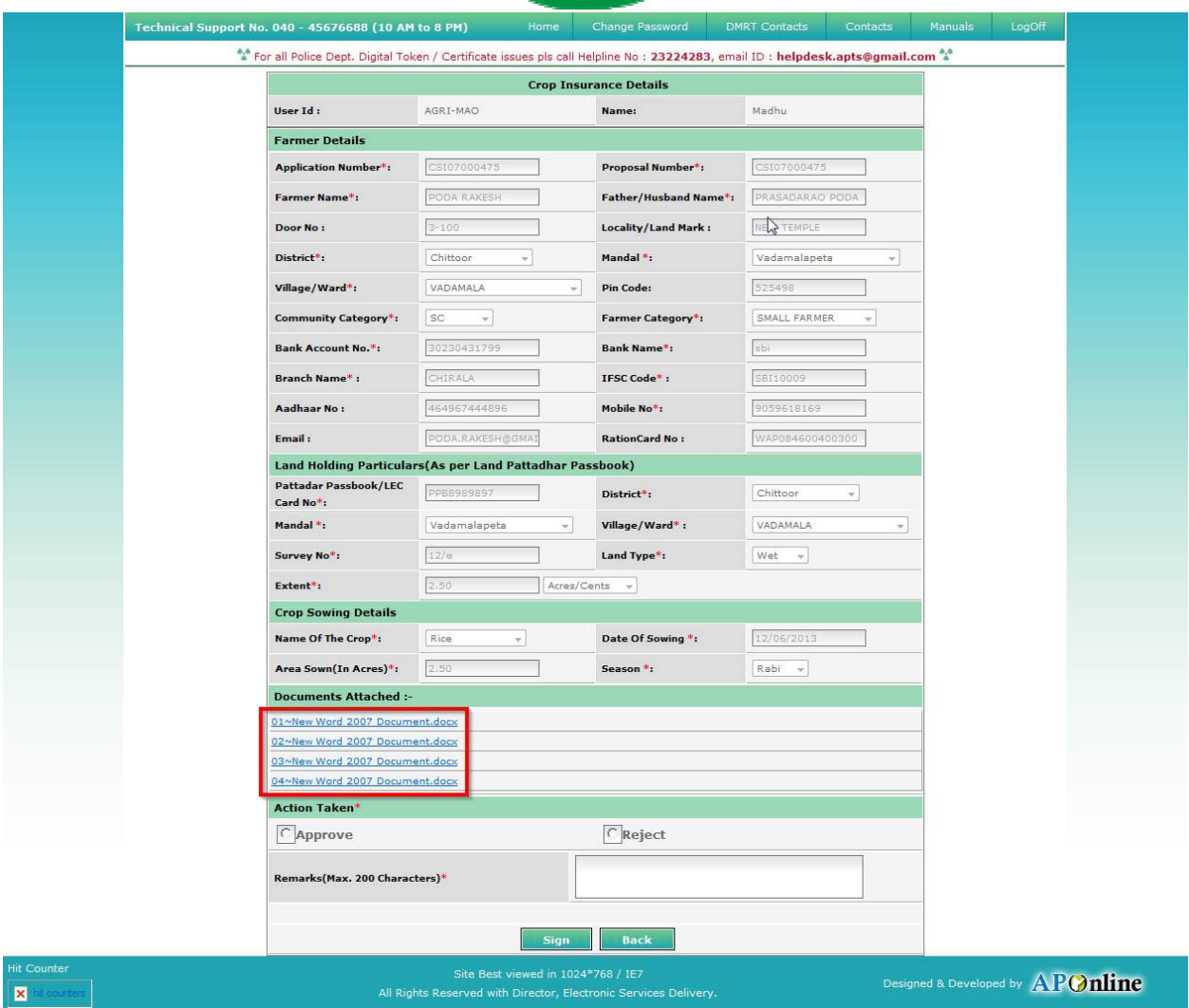

#### Figure 9: Attached Documents in Crop Insurance Certificate request details Page

Note: - After downloading all Verification/Proceeding documents, MAO conduct enquiry. ocuments in Crop Insurance Certificate request details Page<br>all Verification/Proceeding documents, MAO conduct field level<br>n either Accept or Reject based on enquiry Report as depicted in<br>action (either Accept/Reject), sta

• Now, MAO Take Action either Accept or Reject based on enquiry Report as depicted in figure 10.

**Note: -** Based on MAO action (either Accept/Reject), status (either Approved/Rejected) is generated.

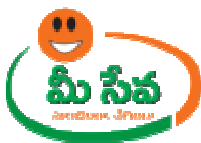

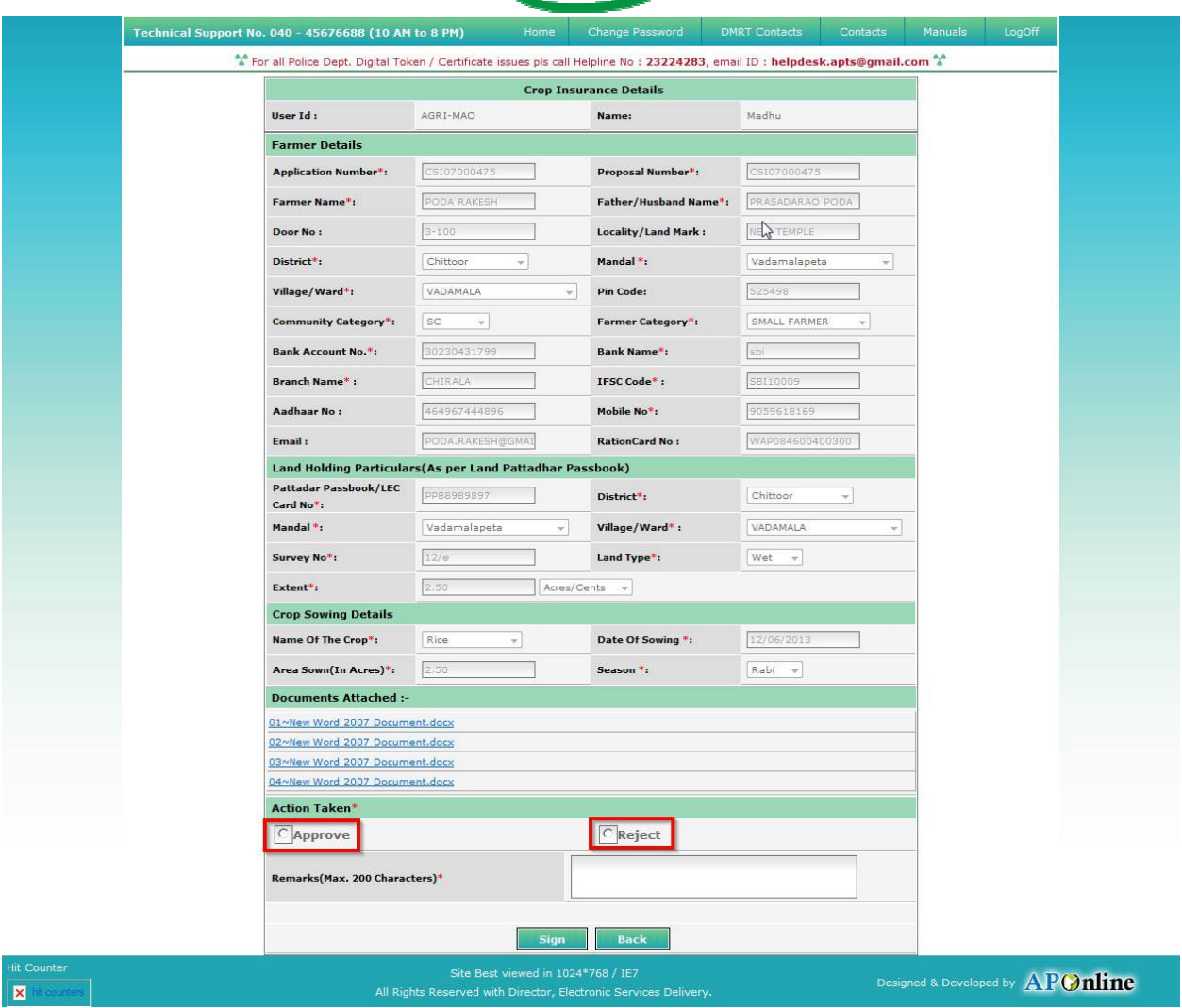

#### Figure 11: Action Taken in Crop Insurance Certificate request details Page

• If MAO wants to approve the request by click the "Accept" Radio button as depicted in figure 12.

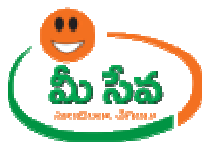

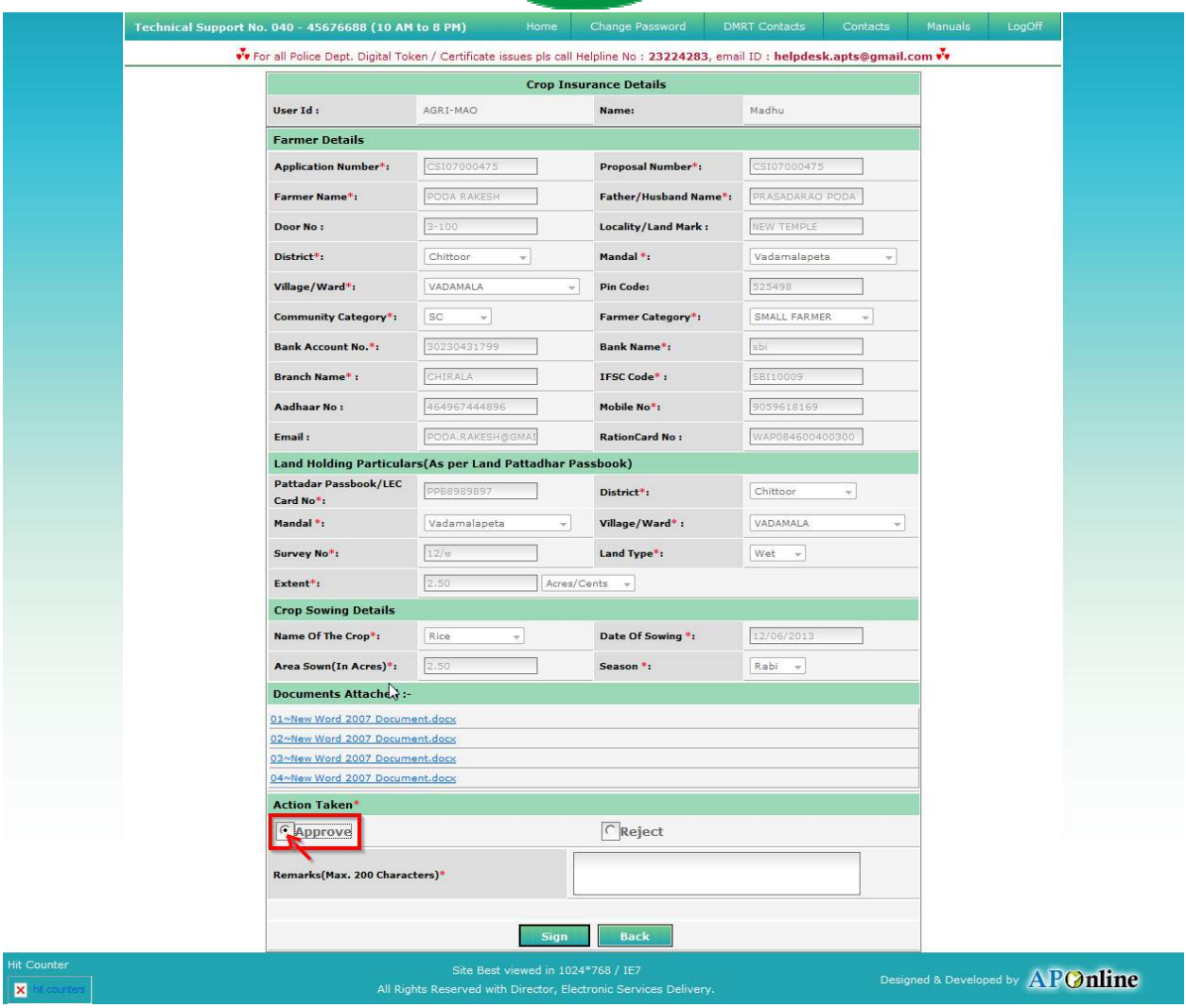

#### Figure 12: Action Taken in Crop Insurance Certificate request details Page

♦ Enter "Remarks" and click "Sign " button as depicted in figure 13.

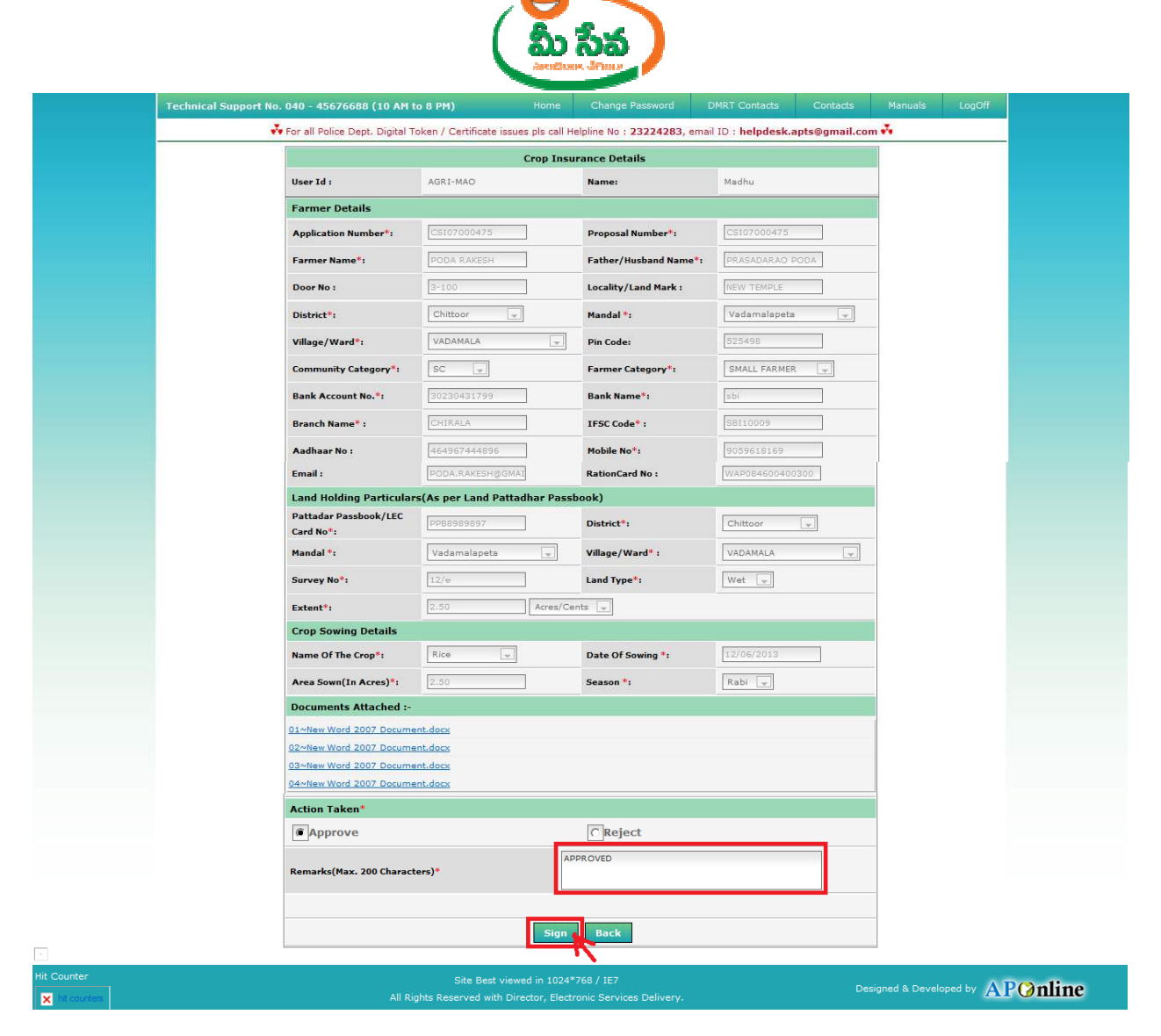

Figure 14: Signing the Crop Insurance Certificate request

♦ After clicking on "Sign" button, Preview window will be displayed with all necessary detailsas depicted in figure 15.

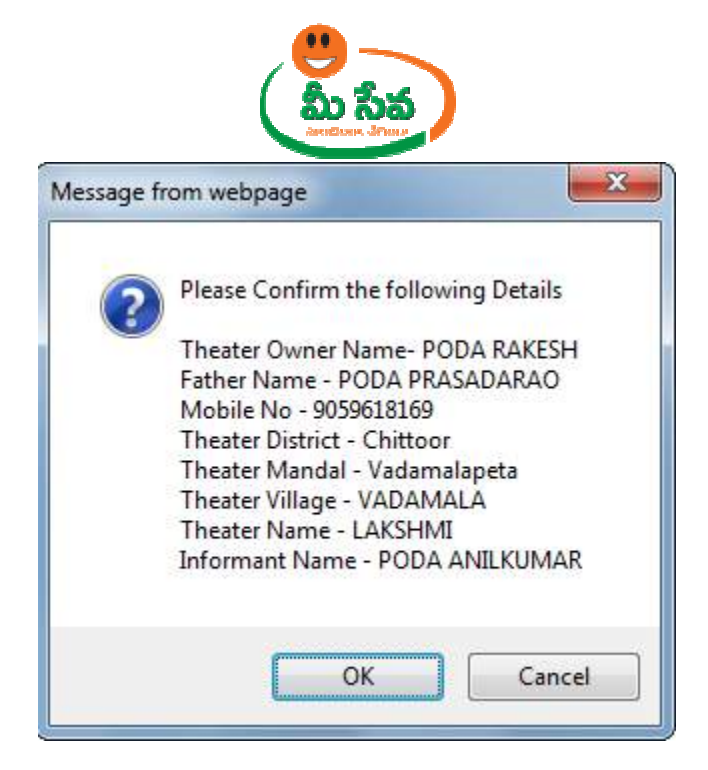

Figure 15: Preview window with all necessary details

♦ Click "OK" button on Preview window. It will display Certificate window as depicted in following figure 16.

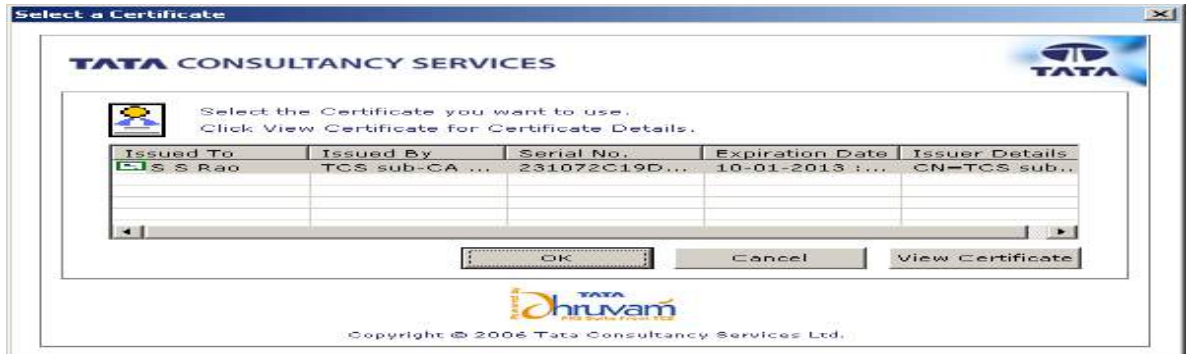

## Figure 16: Certificate window

• Click "OK" button on Certificate as depicted in figure 16.

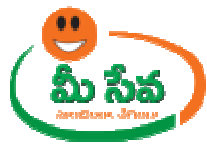

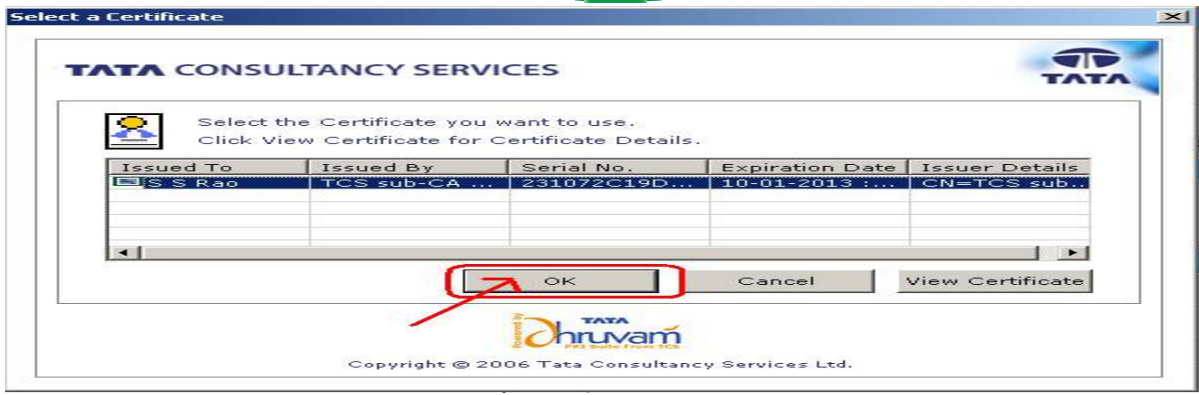

Figure 17: "OK" button selection in Certificate window

• After clicking on "OK" button, private exchange key popup will generated as depicted in following figure.

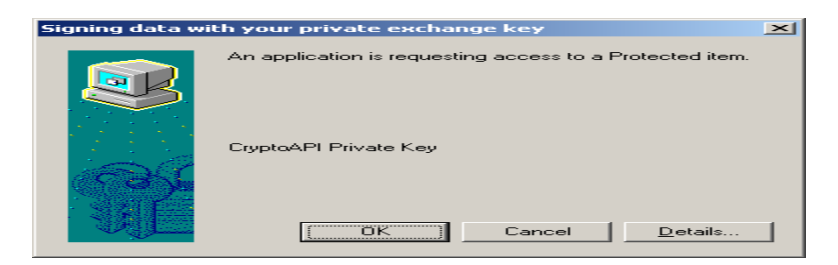

♦ Now clicking on "OK" button as depicted in following figure.

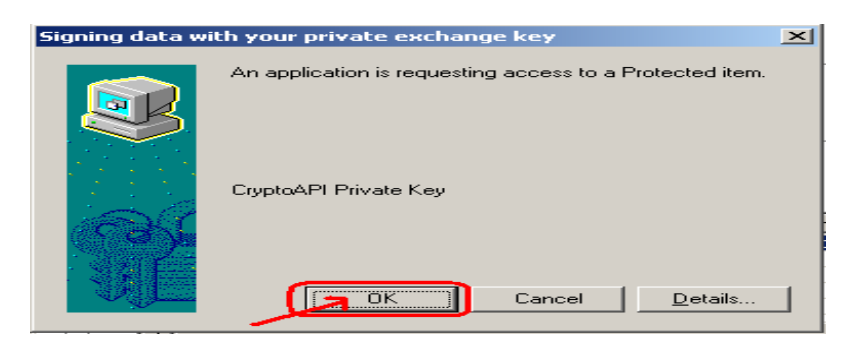

◆ After clicking on "OK" button "Crop Insurance certificate" is generated as depicted in following figure.

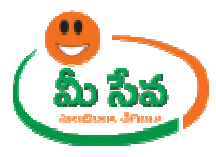

#### **National Agricultural Insurance Scheme, Andhra Pradesh**

**Provisional Receipt** 

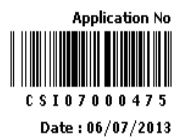

District : Chittoor Mandal: Vadamalapeta Village: VADAMALA Survey No: 12/eCrop : Rice Extent : 2.50 Acres Pattadhar Pass Book/LEC Card No: PPB8989897 Bank A/c.No.: 30230431799.

Received an amount of Rs. 903.00 (Rupees Nine Hundred and Three) from Sri PODA RAKESH S/o. PRASADARAO PODA, R/o. VADAMALA Village Vadamalapeta Mandal Chittoor, District towards Crop Insurance Premium for Rabi 2013 season for onward remittance to AIC.

Acknowledgement will be subject to acceptance of risk after processing the proposal by AIC.

**Disclaimer :** ప్రేమియం మీ-సేవాలో చెళ్లించినంత మాత్రాన పంట రిస్క్ అంగీకారం కాదు. ఈ పంటల బీమా పథకంలో ప్రీమియమ్ మరియు ప్రవోసల్ అంగీకారం, ఎకౌంటు పరిశీలన చేసిన తరువాత తెలియజేయబడుతుంది. ప్రవోసల్ ప్రారం సింపుట యందు కాని, ప్రమాణ పత్రములలో అవకతవకలు కాని, తప్పుడు సమాచారం లేదా తప్పుడు దృవీకరణ పత్రములు మరియు నిబంధనలకు అనుకూలంగా లేని యెడల పంట రిస్క్ కవర్ చేయబడదు. మరియు ఏ విధమైన నష్టపరిహారం ఇవ్వబడేదు. సరైన సమాచారం ఇచ్చిన యెడల రిస్క్ స్వీకరించబడుతుంది, నష్టపరిహారానికి అర్హత కలుగుతుంద

> **Signature** (seal/stamp) Meeseva Centre APO-ADI-AKT-1

**Note: -** Now the request is in Approved status.

Note: - After Approved/Rejected, Customer Received Message. Like you are Request is Approved/ Rejected.

Back

- Once the request is approved by MAO dispatched through courier from franchisee to the citizen's address if Delivery Type is Speed Post Local/Non Local. , then Crop Insurance Certificate will be Received Message. Like you are Request is<br>, then Crop Insurance Certificate will be<br>to the citizen's address if Delivery Type is Speed<br>collect the Crop Insurance Certificate from
- If Delivery Type Is Manual, then citizen collect the Crop Insurance franchisee where he/she applied for the Certificate Certificate.